# OnVUE Setup and Check-In

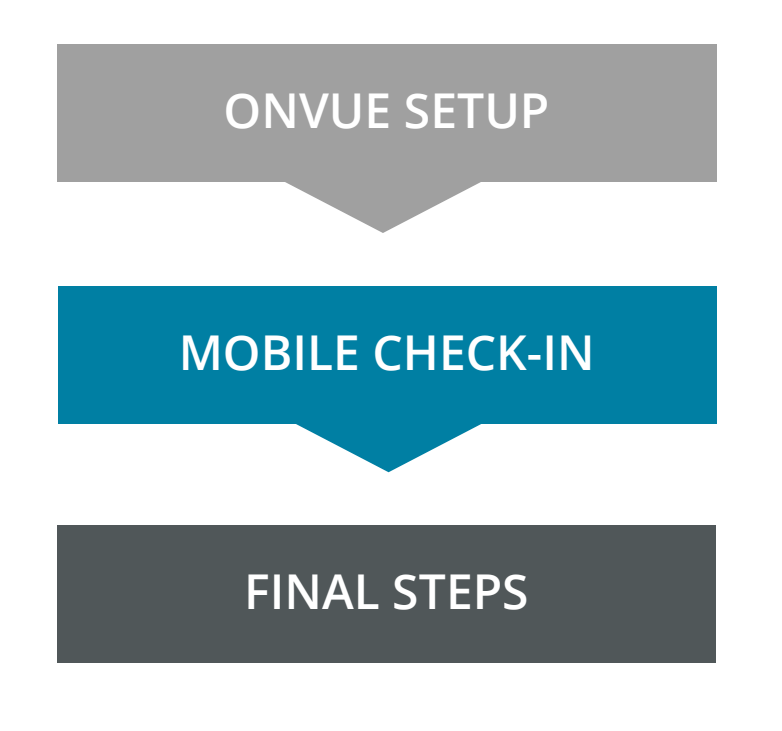

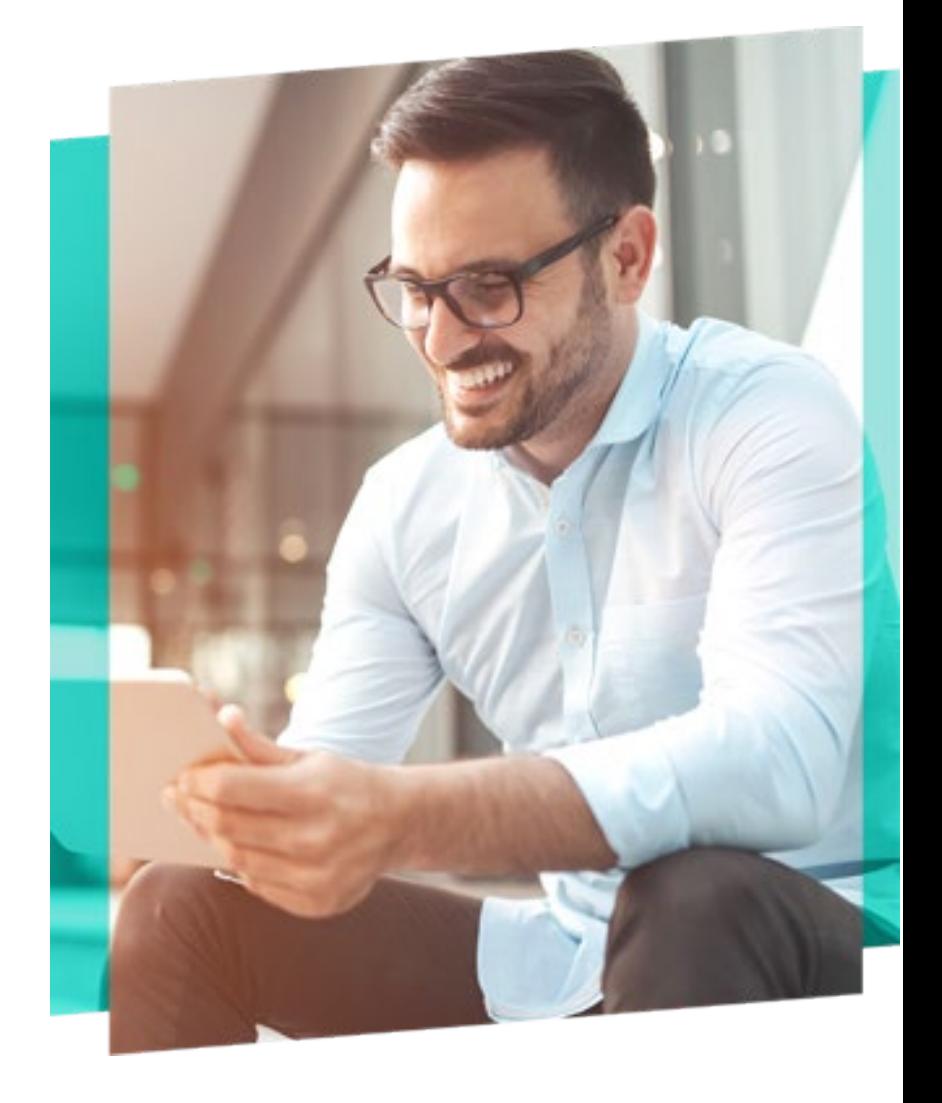

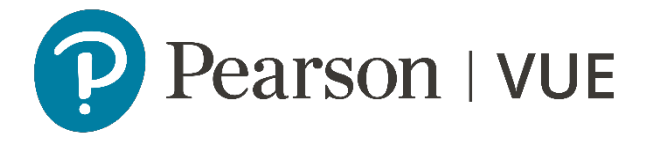

### <span id="page-1-3"></span><span id="page-1-1"></span>**OnVUE Setup and Check-In**

<span id="page-1-2"></span>This automated process guides candidates through the entire setup and check-in process, and includes a guided transfer between testing (e.g., computer) and mobile devices. Once the automated process is complete, candidates are handed off to a live proctor.

<span id="page-1-0"></span>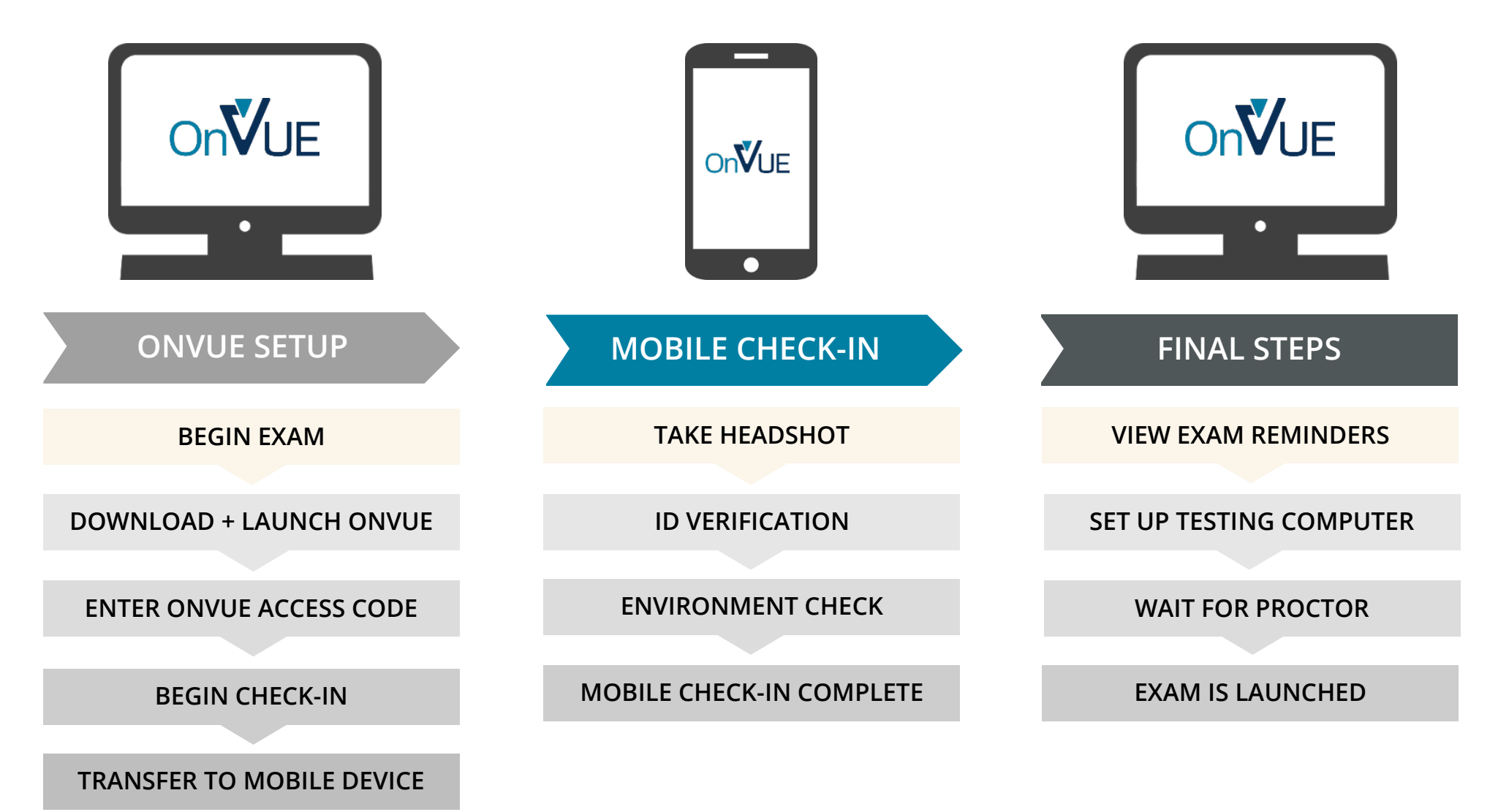

#### **BEGIN EXAM**

<span id="page-2-1"></span><span id="page-2-0"></span>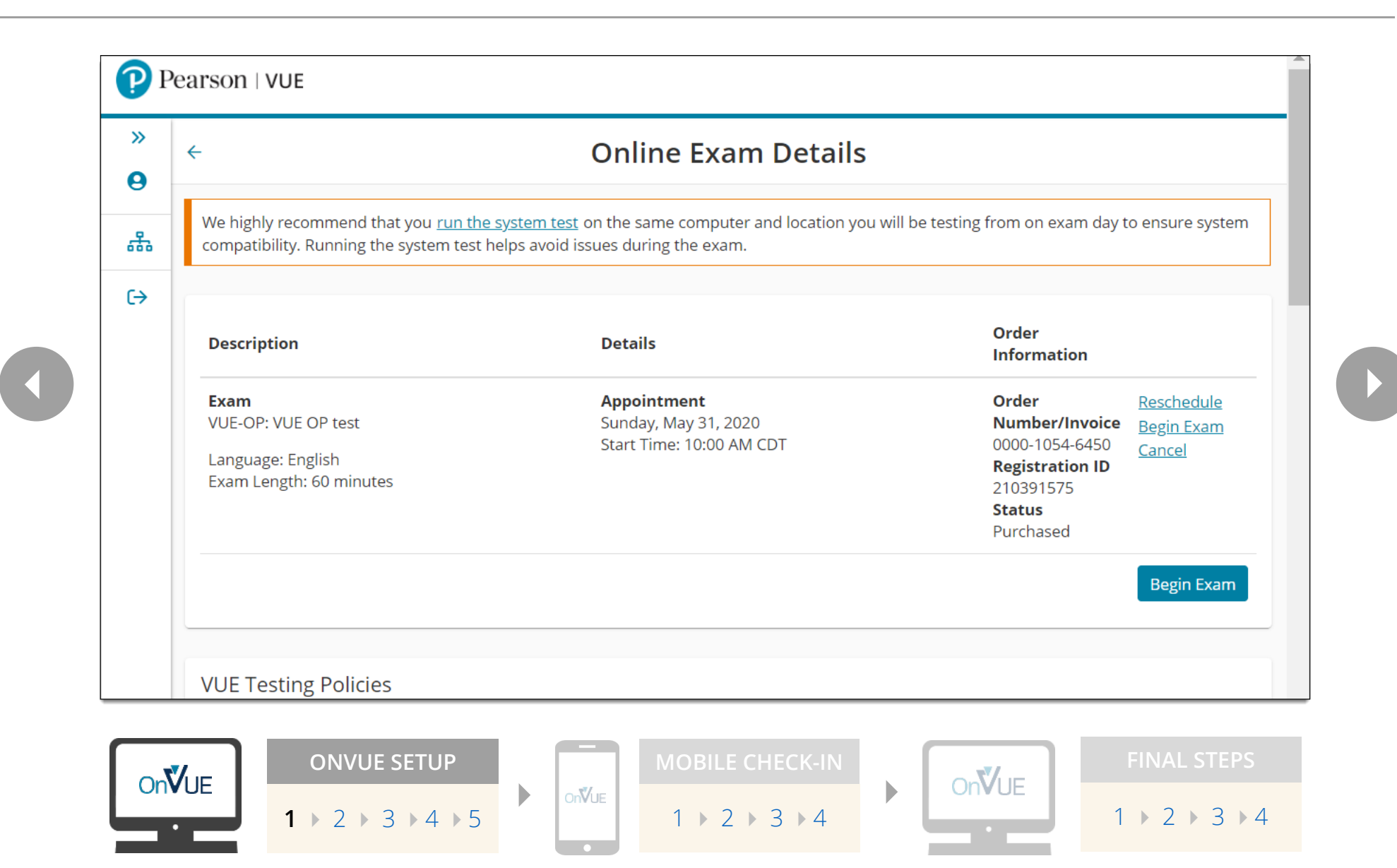

#### **DOWNLOAD AND LAUNCH ONVUE**

<span id="page-3-1"></span><span id="page-3-0"></span>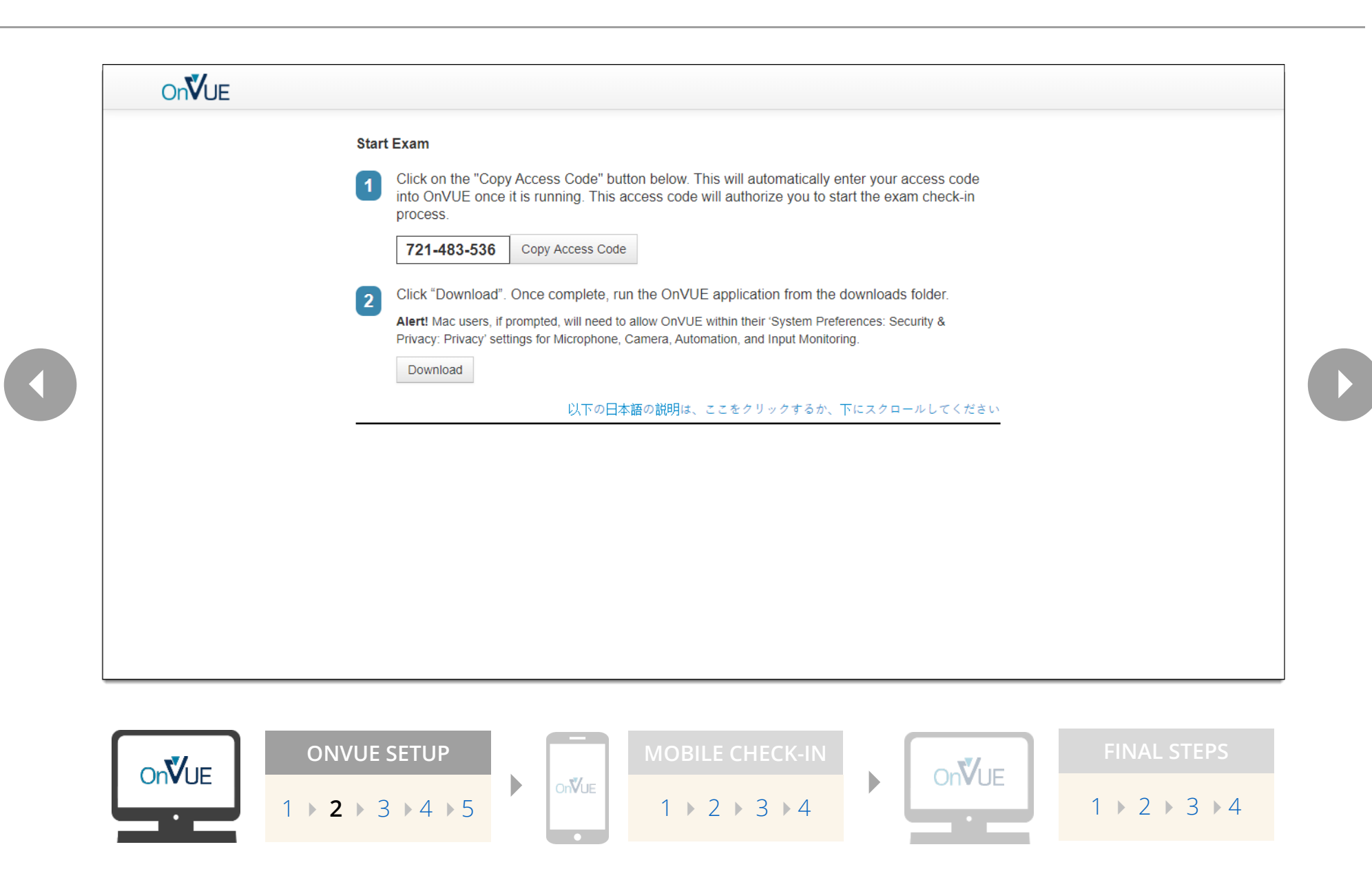

# **ENTER ONVUE ACCESS CODE**

<span id="page-4-1"></span><span id="page-4-0"></span>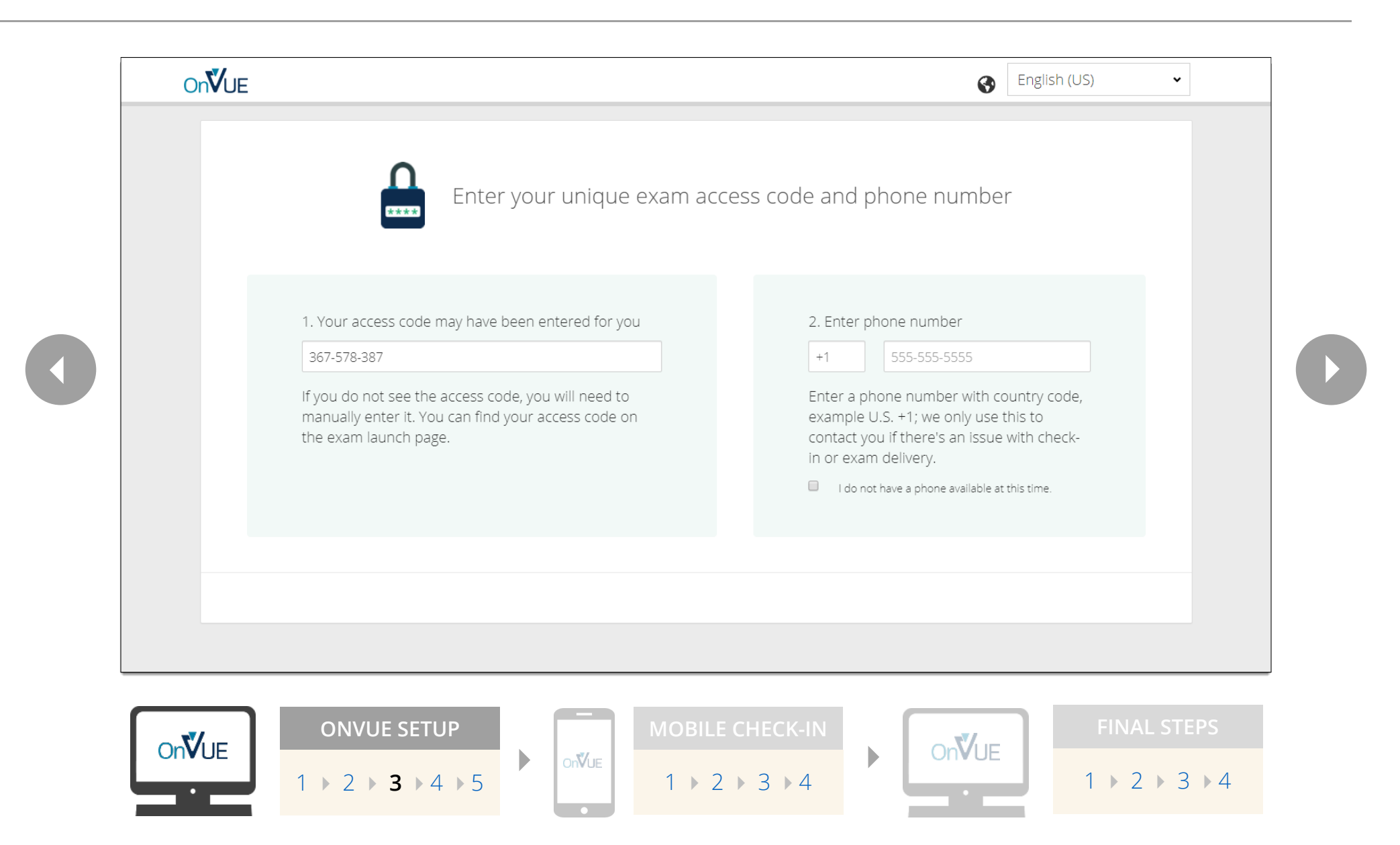

# **BEGIN CHECK-IN**

<span id="page-5-1"></span><span id="page-5-0"></span>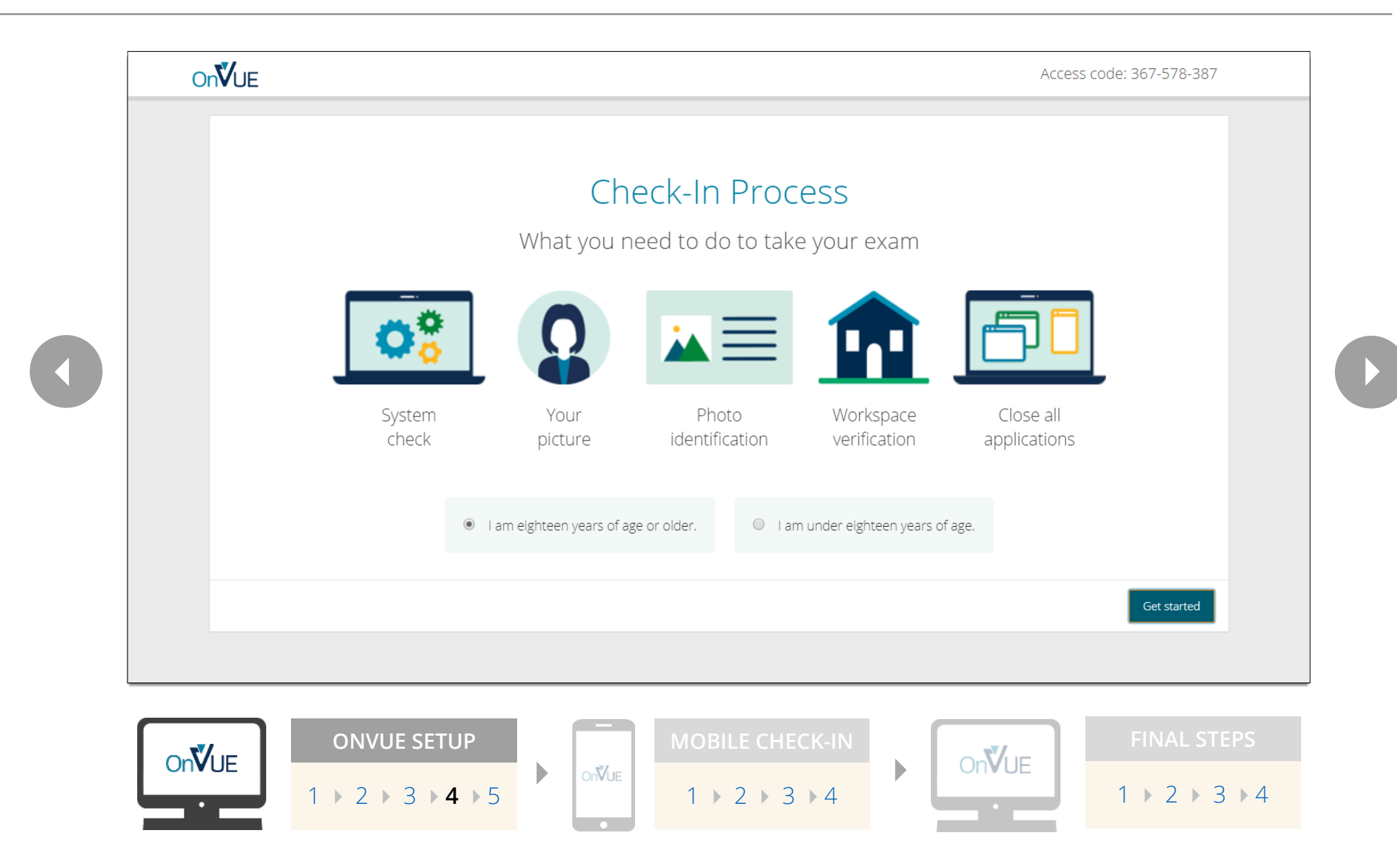

# **TRANSFER TO MOBILE DEVICE**

<span id="page-6-1"></span><span id="page-6-0"></span>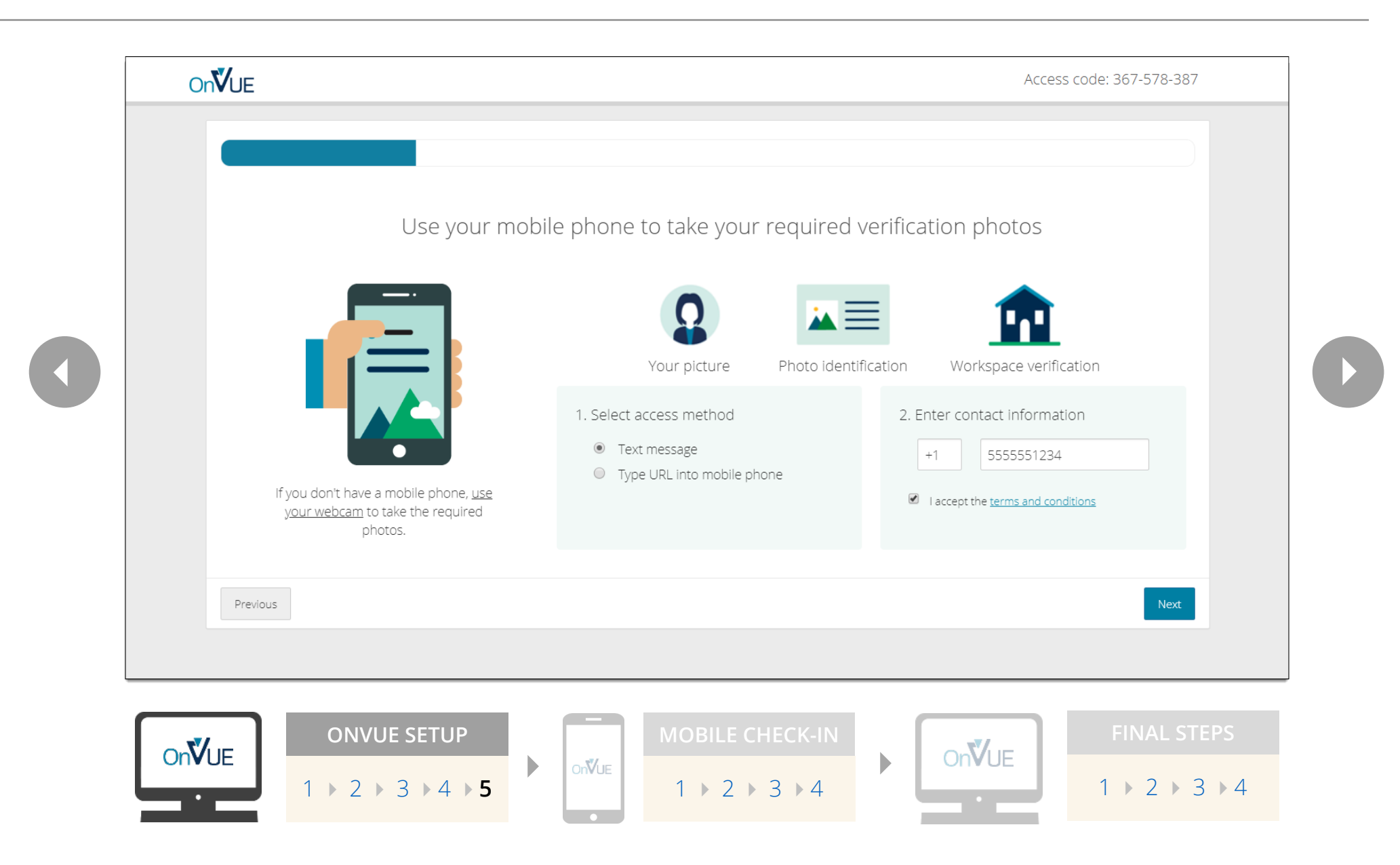

#### **TAKE HEADSHOT**

<span id="page-7-1"></span><span id="page-7-0"></span>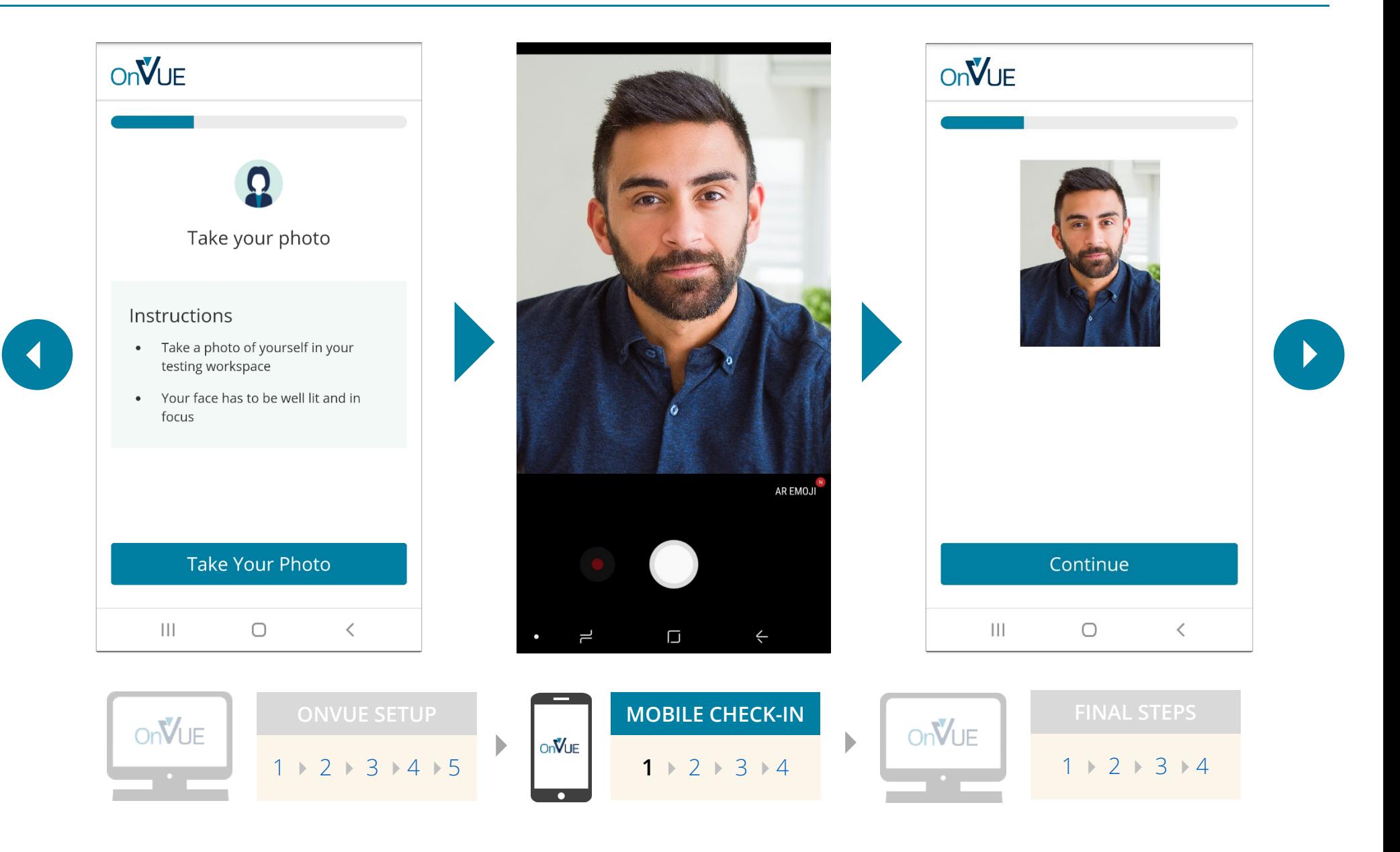

## <span id="page-8-2"></span>**ID VERIFICATION**

<span id="page-8-3"></span><span id="page-8-1"></span><span id="page-8-0"></span>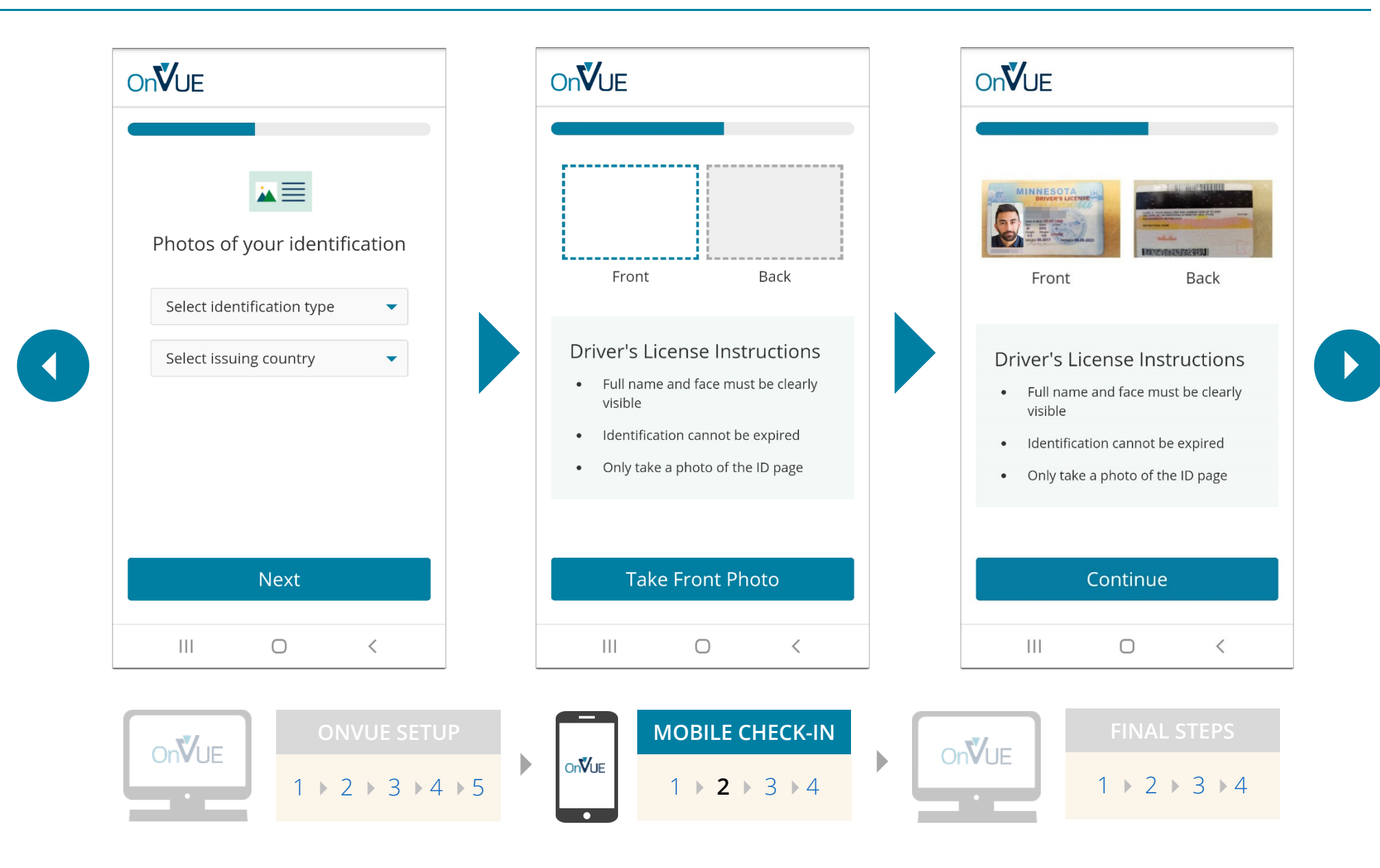

# **ENVIRONMENT CHECK**

<span id="page-9-1"></span><span id="page-9-0"></span>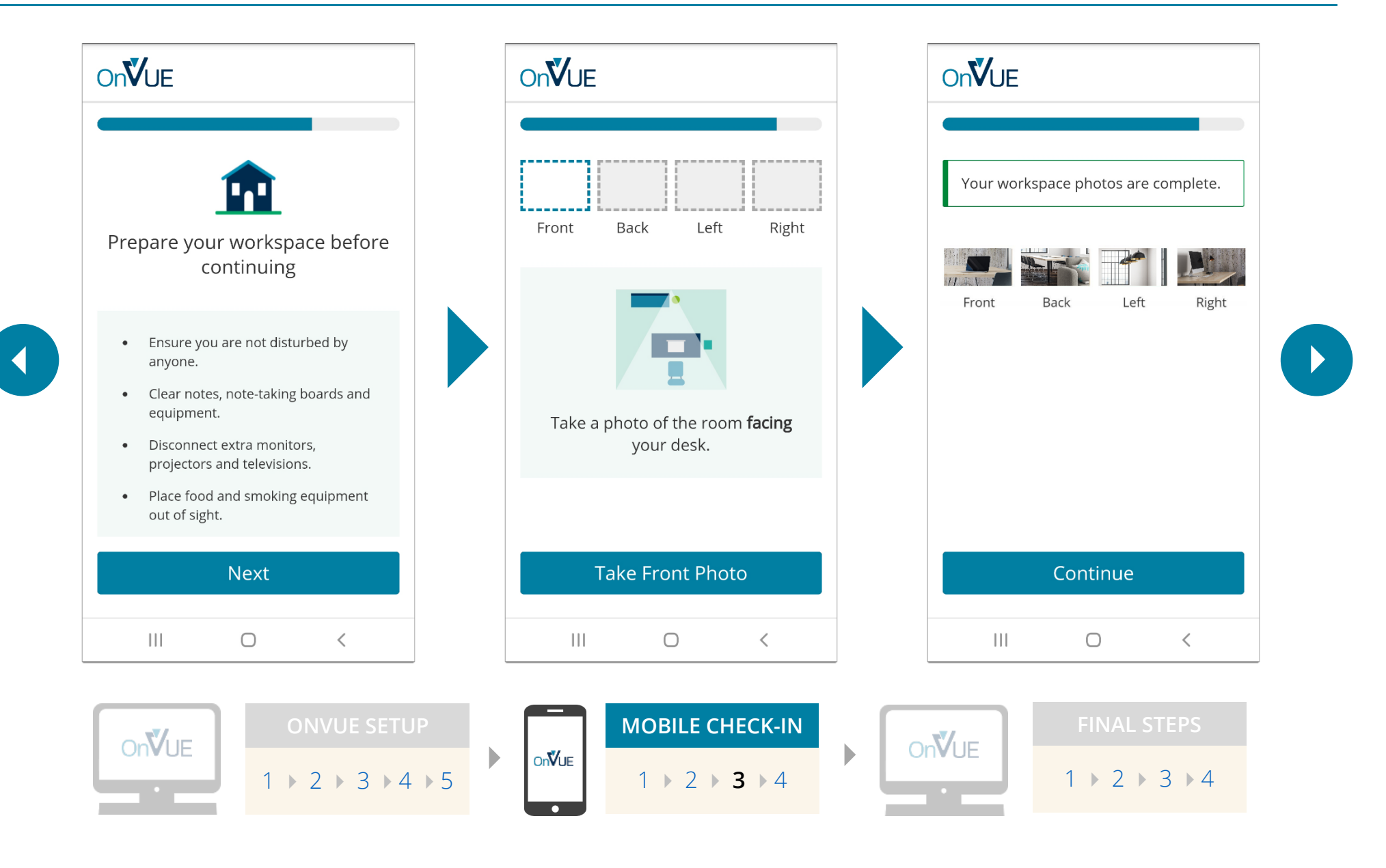

## **MOBILE CHECK-IN COMPLETE**

<span id="page-10-1"></span><span id="page-10-0"></span>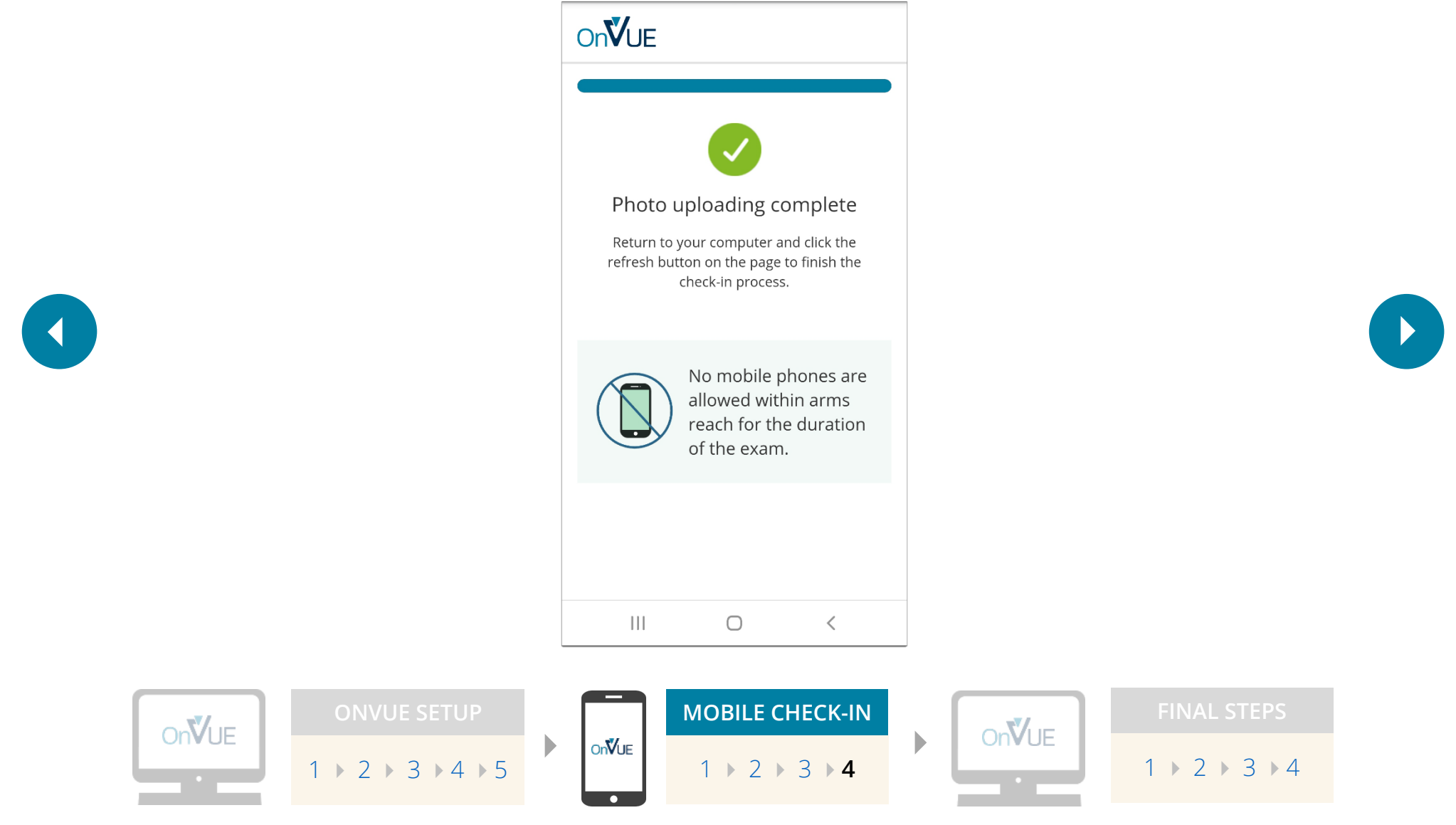

## **VIEW EXAM REMINDERS**

<span id="page-11-1"></span><span id="page-11-0"></span>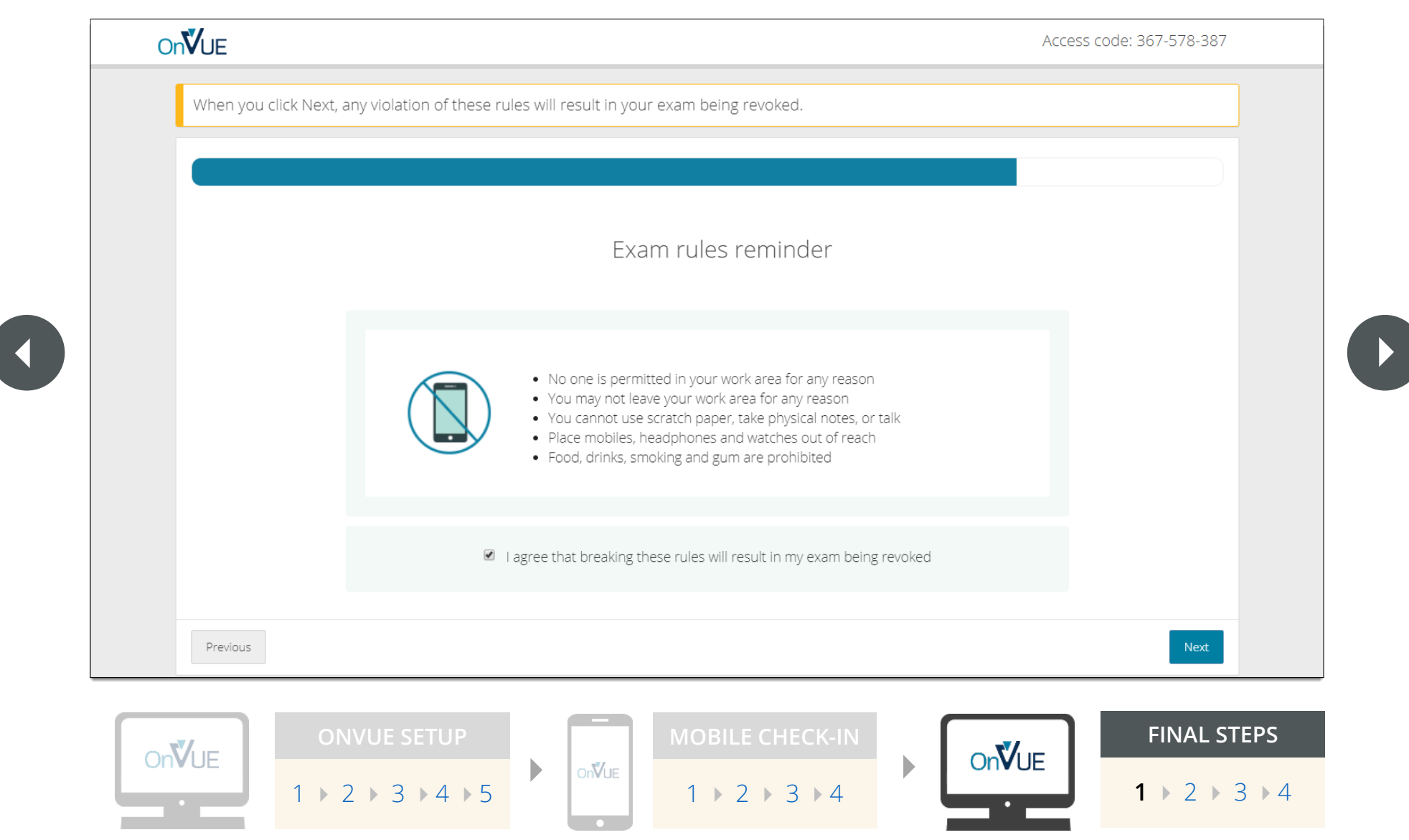

# **SET UP TESTING COMPUTER**

<span id="page-12-1"></span><span id="page-12-0"></span>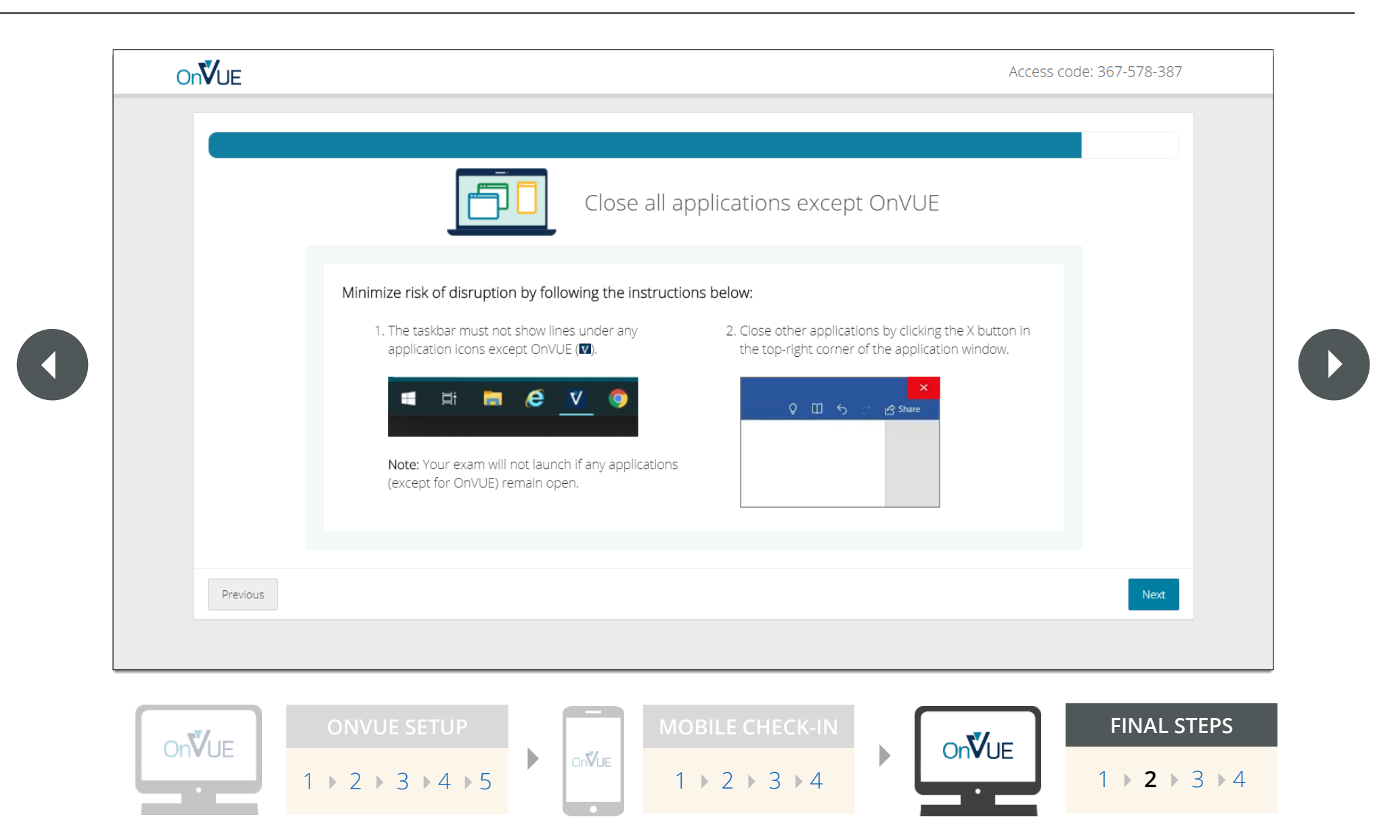

## **WAIT FOR PROCTOR**

<span id="page-13-1"></span><span id="page-13-0"></span>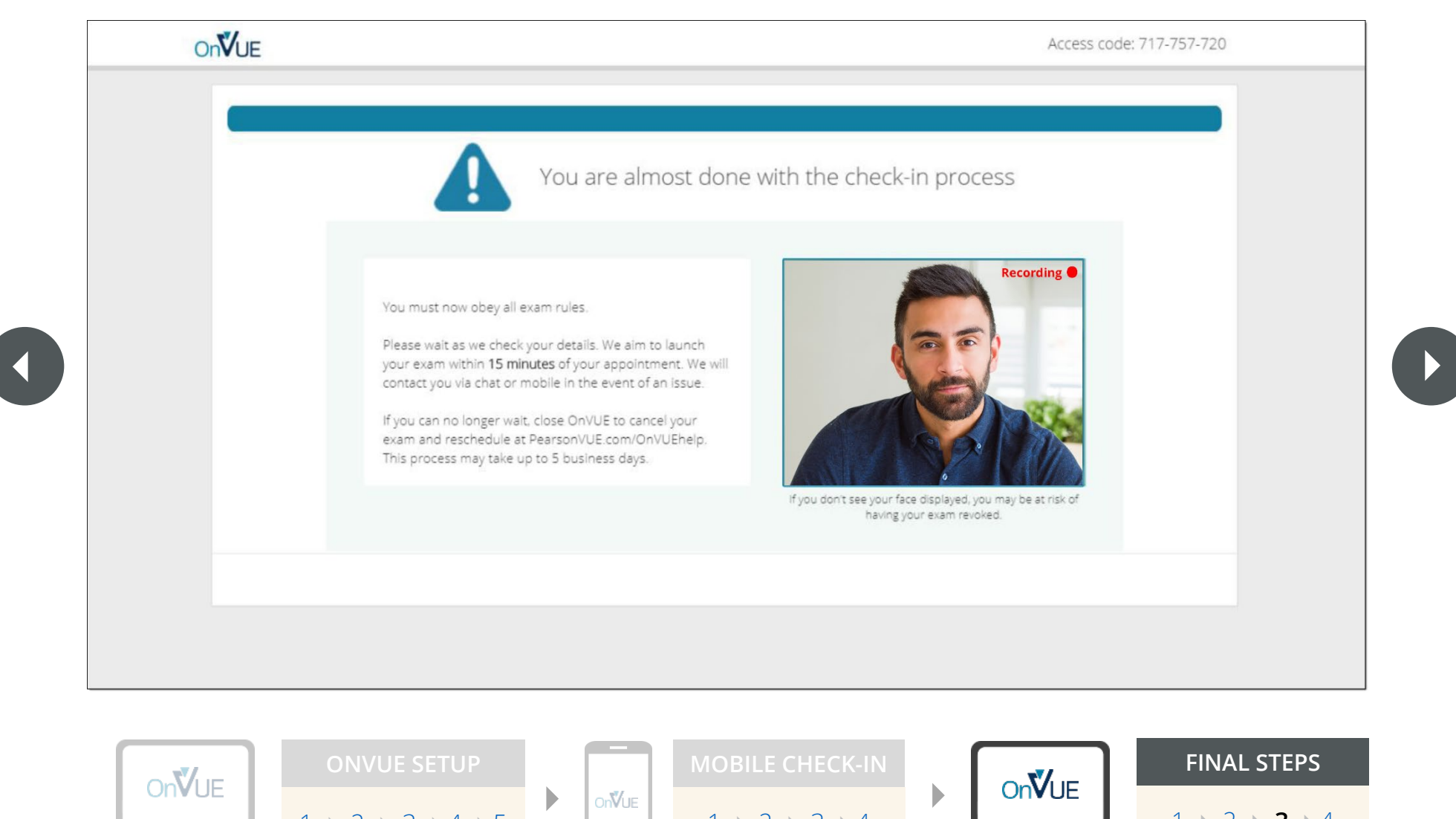

 $1 2 3 3 4 5 1 1 2 3 4 4$  $1 2 3 3 4 5 1 1 2 3 4 4$  $1 2 3 3 4 5 1 1 2 3 4 4$  $1 2 3 3 4 5 1 1 2 3 4 4$  $1 2 3 3 4 5 1 1 2 3 4 4$  $1 2 3 3 4 5 1 1 2 3 4 4$  $1 2 3 3 4 5 1 1 2 3 4 4$  $1 2 3 3 4 5 1 1 2 3 4 4$  $1 2 3 3 4 5 1 1 2 3 4 4$  $1 2 3 3 4 5 1 1 2 3 4 4$ 

 $1 + 2 + 3 + 4$  $1 + 2 + 3 + 4$  $1 + 2 + 3 + 4$  $1 + 2 + 3 + 4$  $1 + 2 + 3 + 4$ 

#### **EXAM IS LAUNCHED**

<span id="page-14-1"></span><span id="page-14-0"></span>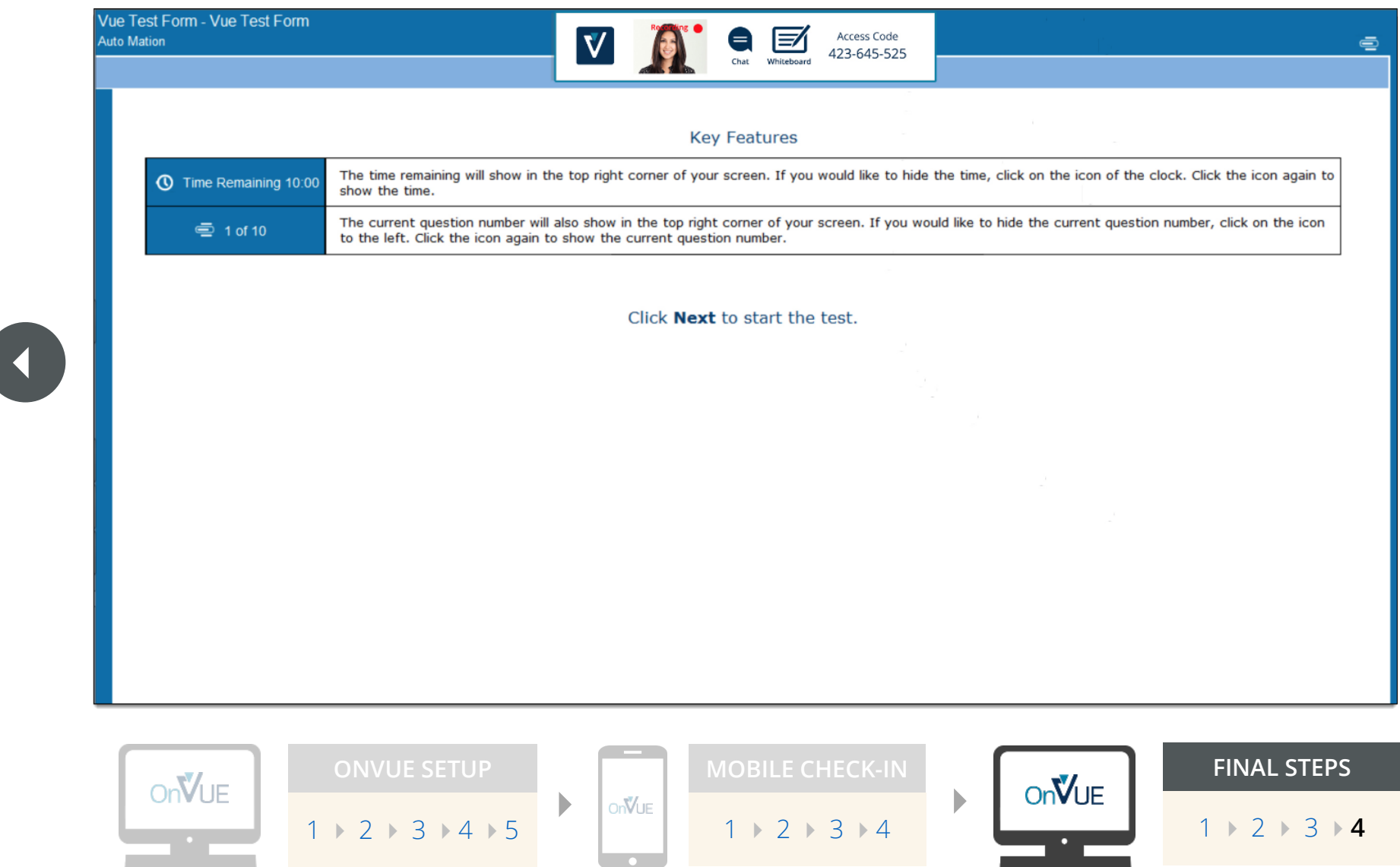